# 远程控制和访问 2 系 MSO 混合信号示波器

应用指南

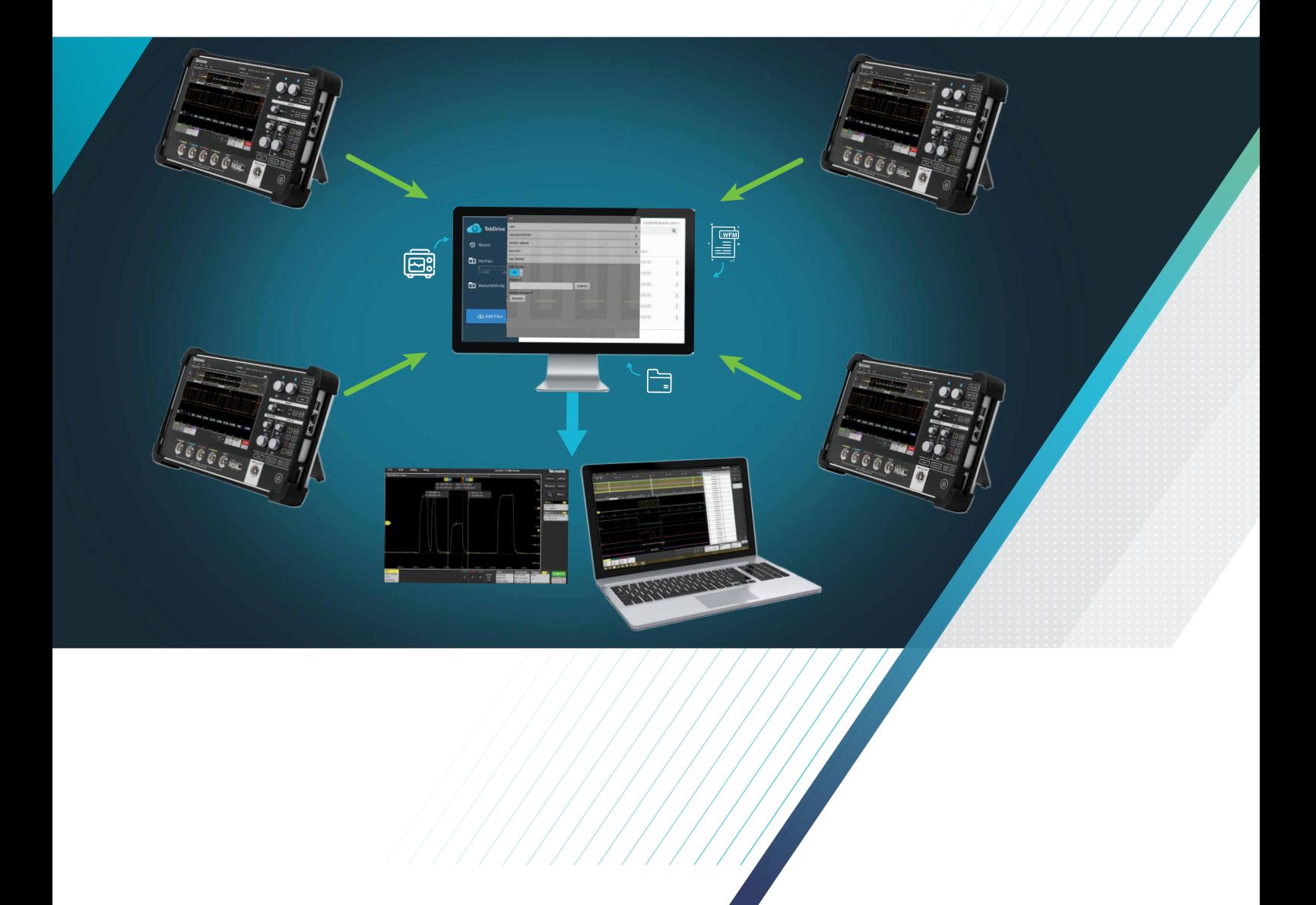

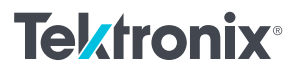

### 引言

在过去几年中,远程教学、居家办公和混合办公环境 已经成为许多教育机构和企业的新标准。这种新的远 程办公文化带来了多个挑战,比如需要远程控制仪器, 与同事分享仪器屏幕,与团队其他成员分享仪器上采 集的数据,或者没有仪器时在电脑上分析采集的数据。 泰克 2 系 MSO 标配多种内置功能,帮助改进远程体验, 在远程团队之间实现协作,而不管这些团队成员位于 哪个地方。

#### 节省桌面空间

在家庭办公室中,桌面空间是重要的资产。办公人员 必需要有空间放一台电脑,放许多被测器件,放文件 以及其他测试设备,比如示波器、电源和万用表。2 系 MSO 轻薄紧凑,在桌面上占用的空间达到最小, 如果使用内置 VESA 支架,根本不占用桌面空间。 VESA 支架兼容市面上流行的各种附件,包括标准监 视器桌架和支架,可以把示波器放在用户顺手的地方。

2 系 MSO 独特的外观节省了空间,并提供了多种选 配 功 能, 如 50 MHz AFG、16 通 道 MSO、DPG、 DVM 和计数器。简言之,2 系 MSO 可以完成多台仪 器的工作,简化了工作,节省了空间,让您变得更高效。

### 与世界各地的同事共享数据

对分布在全球各地的团队来说,简便地共享数据和协 作至关重要,以确保开发团队的成功。TekDrive 是一 种基于云的工作空间,可以安全地保存、调用、分享、 整理、搜索和查看数据。它为所有测试数据提供了高 度可扩充、可访问的存储空间。

2 系 MSO 支持 TekDrive, 可以从示波器直接保存 / 调用数据,包括截屏、设置和波形数据。在与 2 系 MSO 内置的 Act on Trigger 触发动作功能相结合时, 您可以自动保存不同的数据集,而不用担心耗尽本地 磁盘空间。

一旦信息保存到云中,通过简单的访问管理系统,您 可以控制谁访问驱动器上的文件和文件夹,包括内部 团队成员和机构外部的利益相关者。您可以在要求协 作时授权团队成员访问数据,不需要协作时撤销访问 权限。在与别人共享数据时,TekDrive 还可以自动发 送邀请和提醒。

只要有网络浏览器,拥有权限的任何人都可以在任何 设备上从任何地方访问数据。可以打开任何类型的数 据进行查看,如波形、会话和支持的示波器文件格式。 一旦打开,您可以简单地执行各种功能,如添加注释, 放大,添加光标,显示统计数据。

为使用、保存及从 TekDrive 中调用数据,2 系 MSO 必须通过以太网连接联网,网络必须连到互联网上。 一旦仪器上网,只需几个快捷步骤,就可以在 2 系 MSO 上设置 TekDrive。

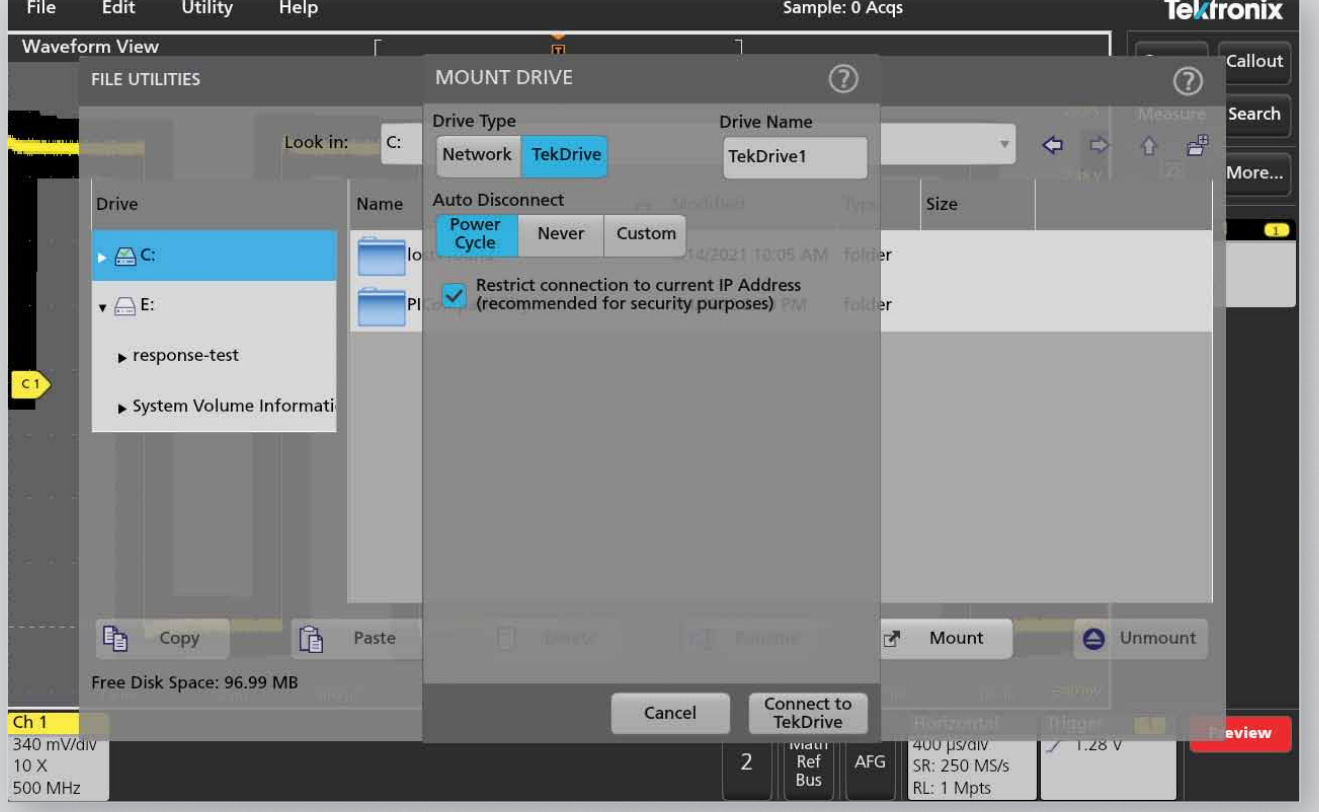

进入 File -> File Utilities -> Mount Drive, 选择 TekDrive。

图 1:安装到 TekDrive。

用智能手机扫描 QR 代码,或进入 [drive.tekcloud.com/activate](https://auth.tekcloud.com/auth/#/login/),输入代码,把 2 系 MSO 连接到云存储器。

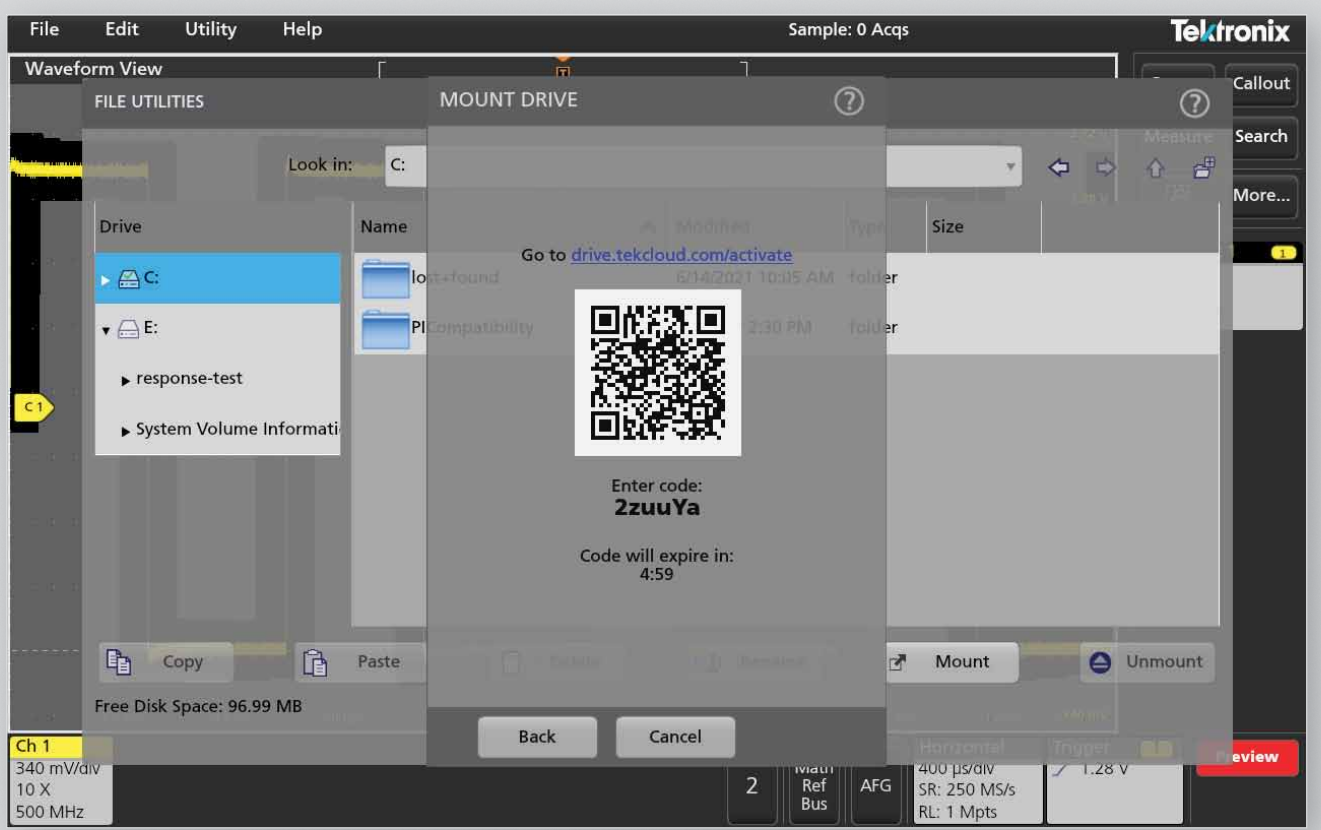

图 2: 扫描 QR 代码或进入 [drive.tekcloud.com/activate](https://auth.tekcloud.com/auth/#/login/),连接 TekDrive。

在 TekDrive 账户建连后,您可以像任何存储设备一样,开始使用 TekDrive。一旦信息传送到云中,您的同事可 以立即获得这些信息。

如需进一步了解 TekDrive,请访问 [tek.com/products/software/tekdrive](http://tek.com/products/software/tekdrive),注册免费试用版本。

### 使用 TekScope PC 远程捕获信号并执行分析

很多时候,您可能要在没有仪器的情况下查看数据,比较两个波形,执行高级分析,或进行协议解码。 TekScope 是一种基于 PC 的分析软件,拥有与泰克最新一代示波器相同的屡获大奖的用户界面,包括 2 系 MSO。

在 PC 上安装 TekScope 之后, 您可以查看和分析波形, 执行各类测量, 解码最常用的串行总线, 所有这些都可 以在远程访问示波器的情况下完成。高级许可选项增加了更多功能,如多台示波器分析、高级串行总线解码选项、 抖动分析和功率测量。可以使用任何示波器中的数据完成这些额外分析,即使示波器没有正常配备这些功能。

通过 TekScope, 您可以像手边有示波器一样, 使用相同的用户界面执行高级数据分析。它兼容 TekDrive, 提 供了额外的功能,可以通过云查看和共享文件,传送新采集的数据进行分析,或把数据存储到 TekDrive 上。由 于支持多种文件格式,您可以查看来自其他仪器和仿真工具的数据。此外,您可以在离线模式下使用 TekScope PC,调用支持的各种波形文件,进行后处理或比较。

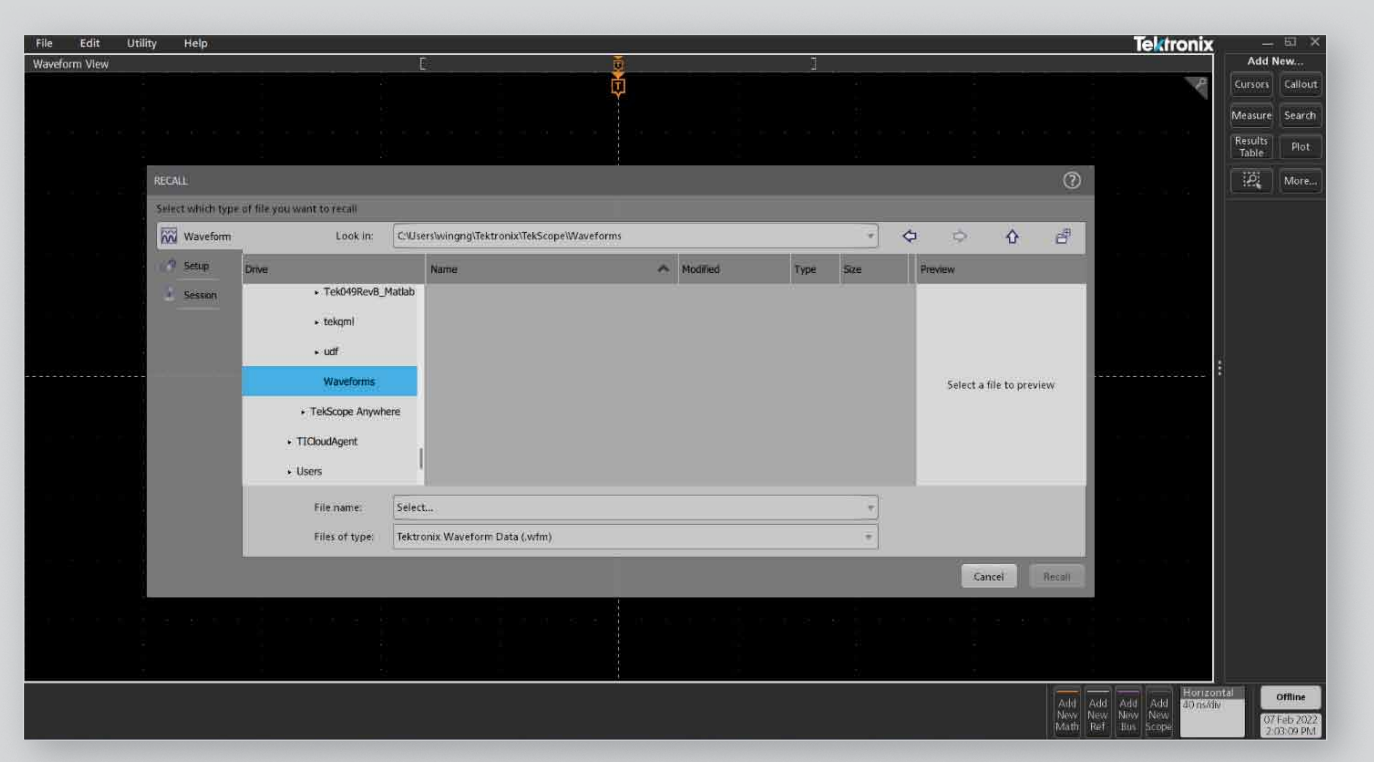

图 3:在 TekScope 中调用支持的任何波形文件,进行分析或快速比较。

#### 远程控制和访问 2 系 MSO 混合信号示波器 いっきょう しょうせい しゅうしゅう しゅうしゅう 应用指南

您还可以把 TekDrive 安装在 TekScope PC 应用内部,通过 TekDrive 文件系统打开和共享文件。由于同时把 TekDrive 安装在示波器实体和 TekScope PC 应用中, 您不需要通过邮件发送文件, 或把它们上传到 FTP 站点中。 您现在可以把测试结果保存在示波器的 TekDrive 中,您的同事可以直接在 PC 上在 TekScope 中下载这些数据 文件,比较测试结果。

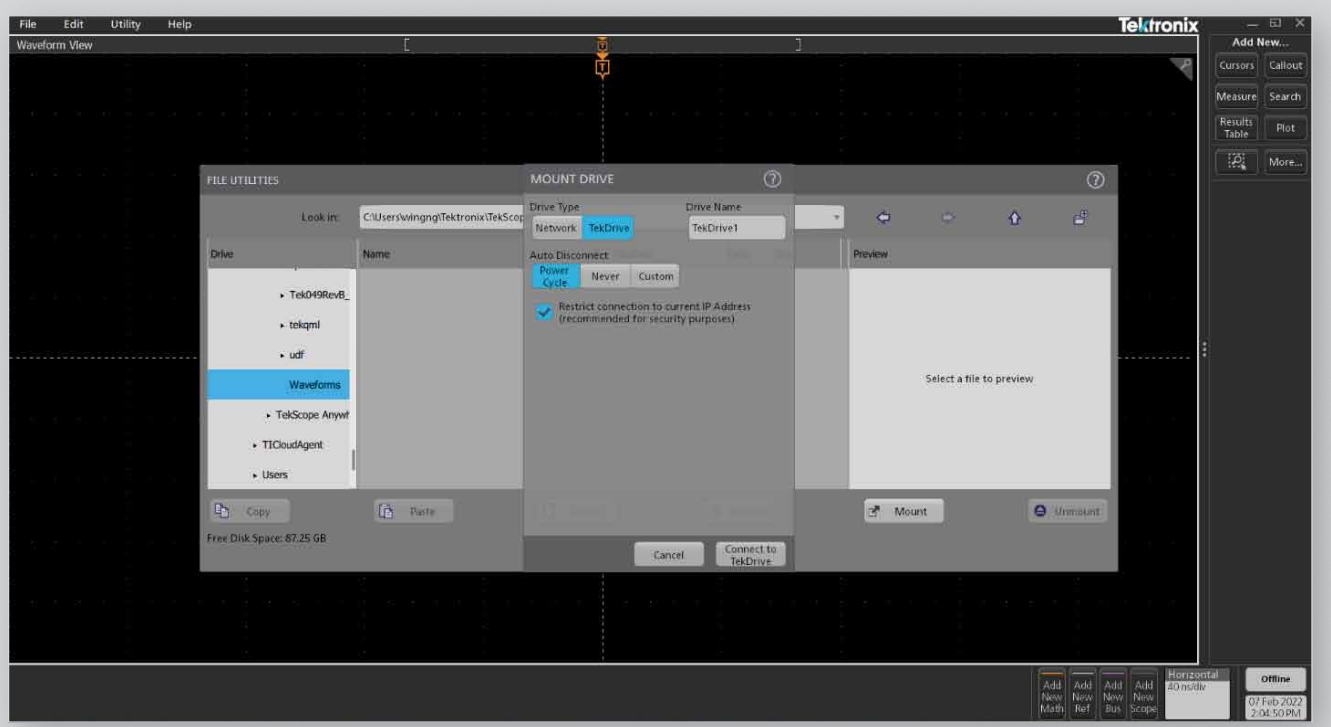

图 4:安装 TekDrive,从云存储器中调用任何波形或会话文件。

通过 TekScope 软件,数据共享变得异常简便。您和同事可以交替进入实验室,处理实体测试设置,收集数据, 而不用把宝贵的时间用在测试设置上以分析数据。一旦收集完数据,您可以把数据简便地存储在 TekDrive 上, 然后分享数据,离线工作,执行更高级的分析。TekDrive 和 TekScope 的这种组合特别适合混合办公环境。

TekScope PC 分成不同的许可选项:

- 基本版本可以远程访问一台示波器,并拥有部分常用的串行总线解码选项,包括 I<sup>2</sup>C、SPI 和 RS232/UART。
- 高级版本在基本版本基础上, 为不同应用提供了高级分析选项, 如汽车、功率和高速串行通信分析。
- 终极版本为您提供了所有上述功能,并支持多台示波器分析。

如需更多详情,请访问 <https://www.tek.com/en/products/software/tekscope-pc-analysis-software>。

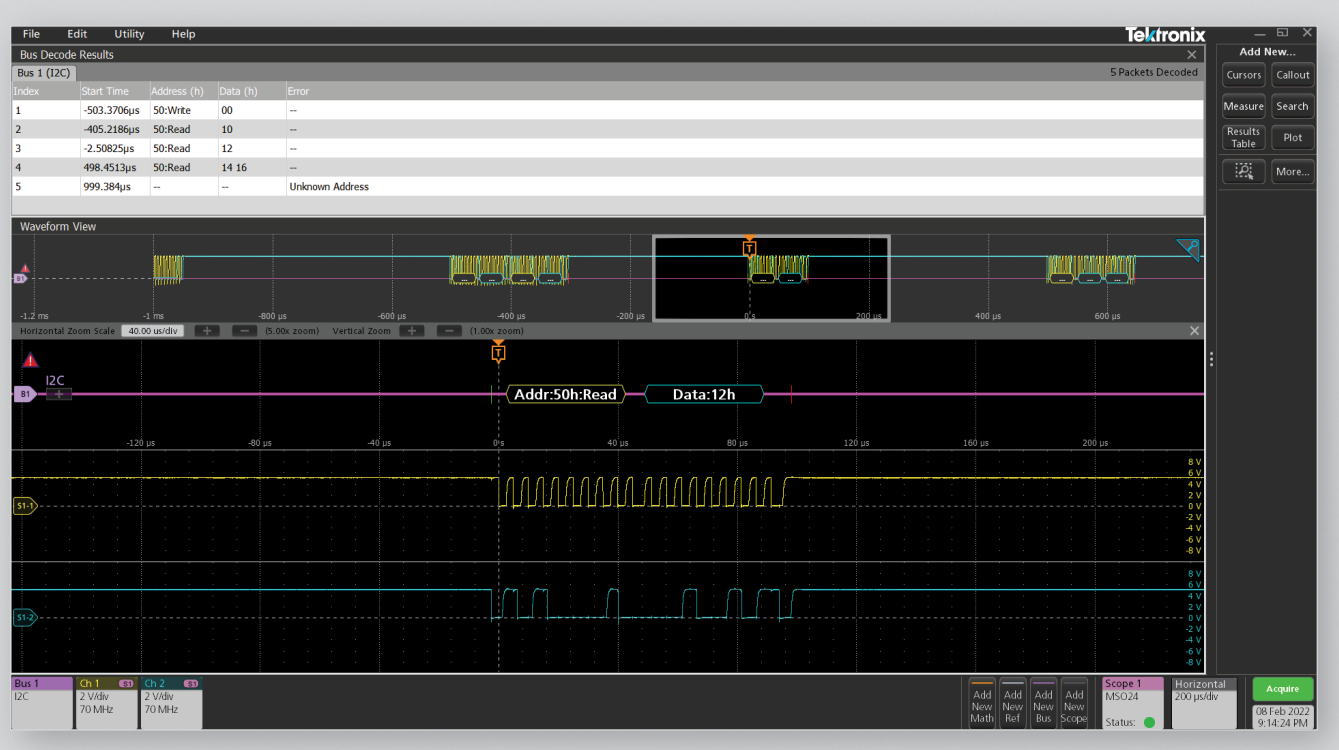

图 5:I<sup>2</sup>C 解码分析。

### 使用虚拟网络计算 (VNC) 轻松实现远程访问

2 系 MSO 还支持 VNC 连接。通过内置 VNC 服务器, 在联网时, 2 系 MSO 可以远程访问示波器, 然后可以远 程连接示波器,控制示波器从被测器件中捕获所需的数据。

在安装 VNC 用户端应用后,可以使用与仪器相同的网络,从用户端远程控制示波器。为访问 VNC,进入 Utility -> IO -> VNC SERVER。先在仪器上设置密码,然后在设备(如 PC、笔记本电脑、智能手机)上打开 VNC 用 户端,输入仪器的 IP 地址及之前设置的密码。

一旦建立了连接,可以在 VNC 用户端看到示波器屏幕,您可以与仪器互动,就像坐在仪器前面一样。

如果示波器所在区域工作不安全,而您又想全面控制示波器,可以使用 VNC 连接 ( 比如示波器连接的系统附近 有高压)。通过 VNC 连接, 在完成探头连接, 系统通电后, 可以从安全距离控制示波器。

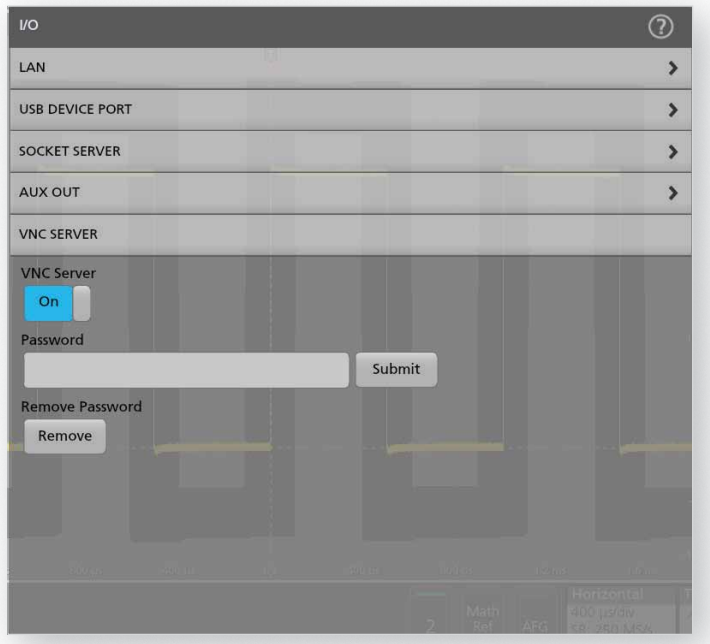

图 6:在 2 系 MSO 上启用 VNC 服务器。

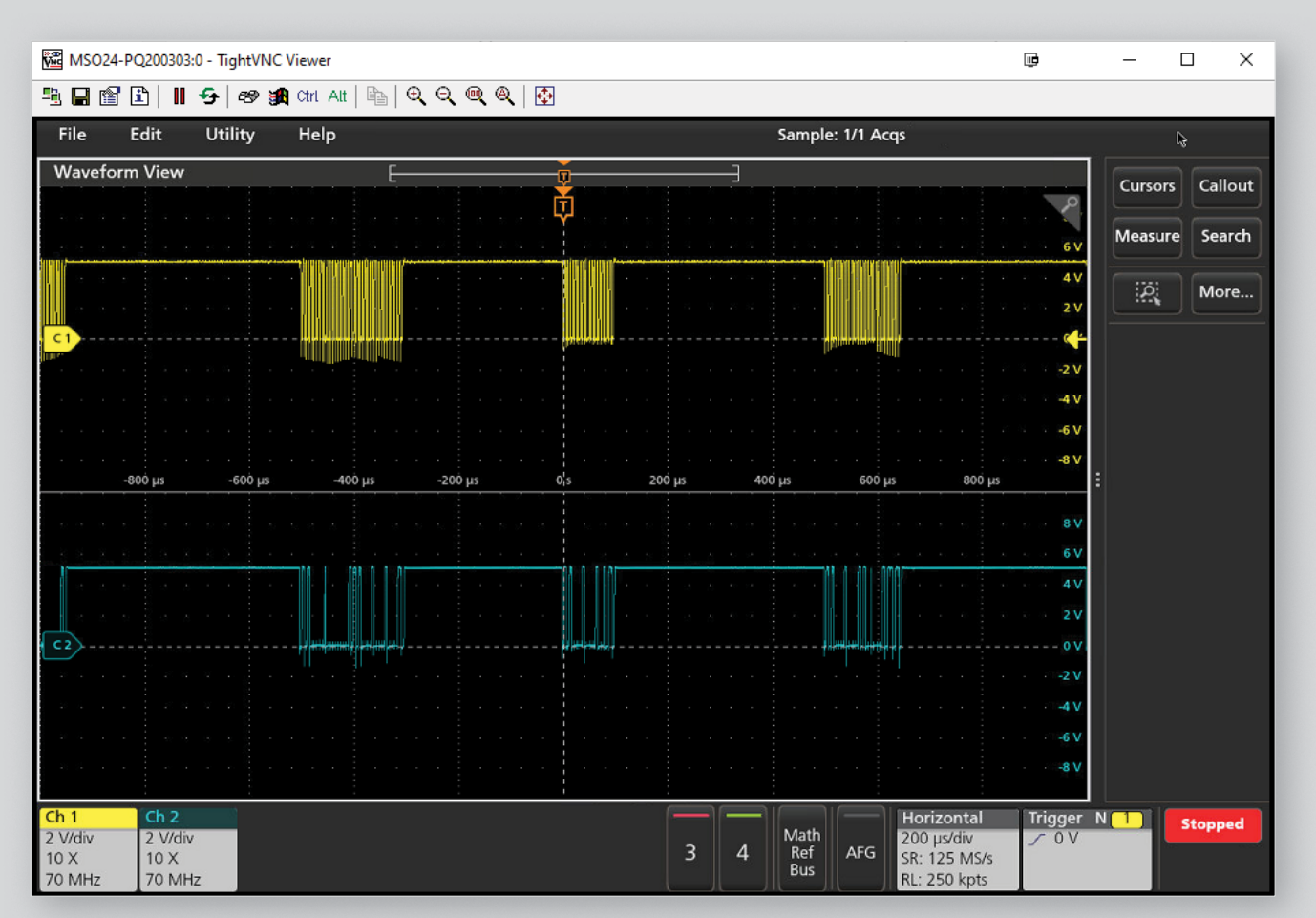

图 7:VNC 查看程序,查看实时轨迹,调节设置。

### 灵活地与同事协作

远程访问和控制选项让数据共享变得非常简单。例如,在多个实验室处理同一项目时,TekDrive 为在这些实验 室之间分享数据提供了完美的协作工具。您可以比较结果,与不同开发中心共享数据。对可能很难实体访问仪 器的某些测试站点,通过 VNC,您可以调节任何设置,获得更好的测试结果。

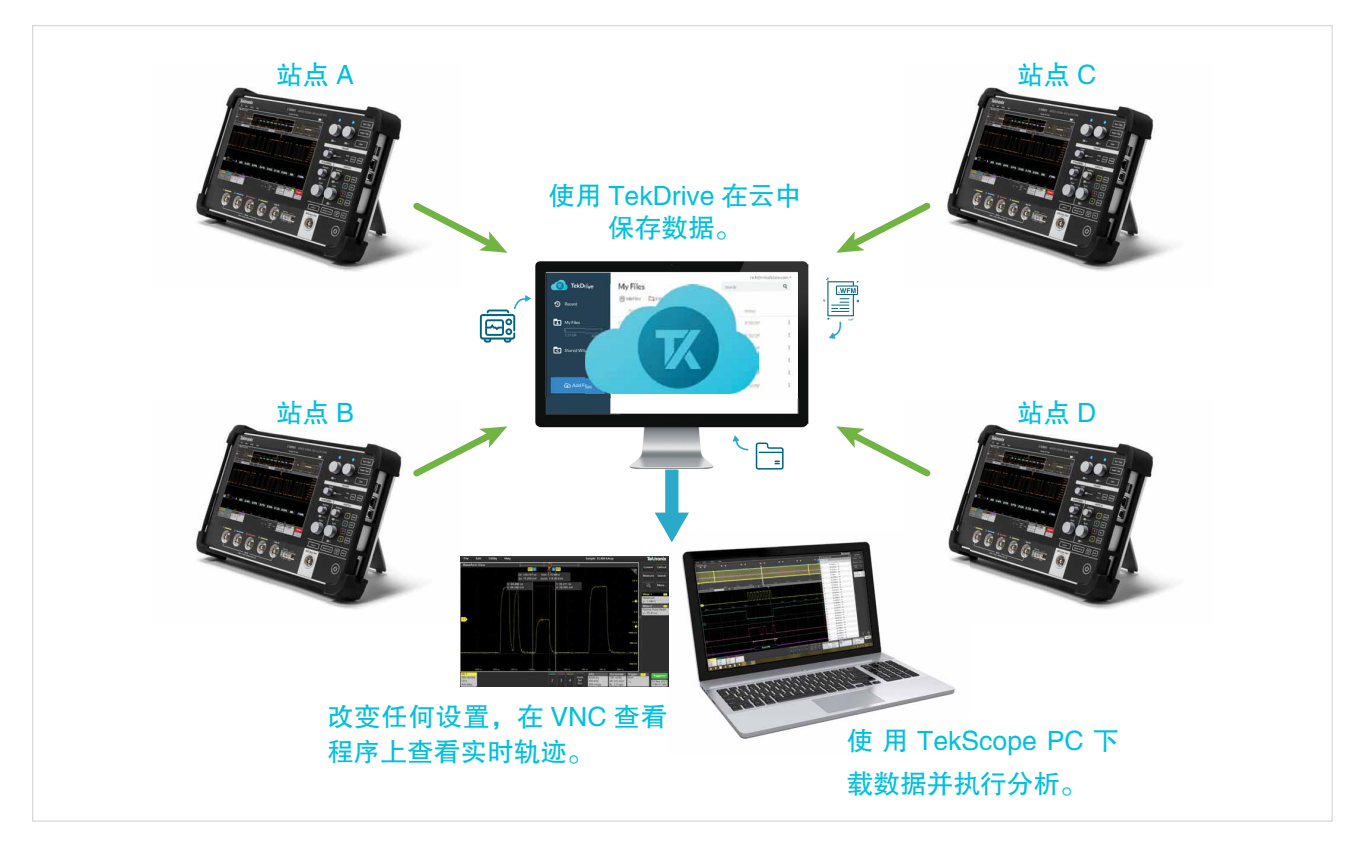

图 8:在多个测试站点间共享数据的场景演示。

#### 编程控制

除这些预制解决方案外,还可以通过 SCPI 命令支持 编 程 控 制。Python、MATLAB 和 LabVIEW 都 是 自 动测试使用的流行的编程平台。2 系 MSO 标配一个 USB 设备端口和一个以太网端口。除支持传统 PI 命 令外,泰克还提供了 PI 翻译程序,可以简便地替代或 添加到现有的自动测试系统中。内置 PI 翻译程序是一 种简单的工具,它解释传统 PI 命令,在 2 系 MSO 上 代以兼容的 PI 命令。( 如需进一步了解 PI 翻译程序, 请参阅 [PI 翻译程序应用指南 ]。)

### 总结

现代示波器可能会生成大量的数据,需要存储、共享 和分析。虽然也可以使用 U 盘和 Microsoft Excel, 但 这些工具效率低,可能会有信息安全风险。示波器的 界面经过审慎设计,可以简便地找到和分析数据。通 过 TekScope,您现在可以使用熟悉的界面离线分析 数据,TekDrive 文件系统则可以简便地采集所需数据, 并与想要分享的人选择性地共享数据。

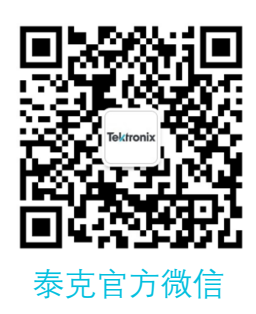

## 如需所有最新配套资料,请立即与泰克本地代表联系!

### 或登录泰克公司中文网站 : www.tek.com.cn 泰克中国客户服务中心全国热线 : 400-820-5835

#### 泰克科技(中国)有限公司

上海市浦东新区川桥路1227号 邮编: 201206 电话: (86 21) 5031 2000 传真: (86 21) 5899 3156

#### 泰克成都办事处

成都市锦江区三色路38号 博瑞创意成都B座1604 邮编: 610063 电话: (86 28) 6530 4900 传真: (86 28) 8527 0053

#### 泰克北京办事处

北京市朝阳区酒仙桥路6号院 电子城·国际电子总部二期 七号楼2层203单元 邮编: 100015 电话: (86 10) 5795 0700 传真: (86 10) 6235 1236

#### 泰克西安办事处 西安市二环南路西段88号 老三届世纪星大厦26层L座

邮编: 710065 电话: (86 29) 8723 1794 传真: (86 29) 8721 8549

#### 泰克上海办事处

上海市长宁区福泉北路518号 9座5楼 邮编: 200335 电话: (86 21) 3397 0800 传真: (86 21) 6289 7267

### 泰克武汉办事处 武汉市洪山区珞喻路726号

华美达大酒店702室 邮编: 430074 电话: (86 27) 8781 2760

#### 泰克深圳办事处

深圳市深南东路5002号 信兴广场地王商业大厦3001-3002室 邮编: 518008 电话: (86 755) 8246 0909 传真: (86 755) 8246 1539

#### 泰克香港办事处

香港九龙尖沙咀弥敦道132号 美丽华大厦808-809室 电话: (852) 3168 6695 传真: (852) 2598 6260

#### 更多宝贵资源,尽在 WWW.TEK.COM.CN

© 泰克公司版权所有,侵权必究。泰克产品受到已经签发及正在申请的美国专利和外国专利保护。本文中的信息代替所有以前出版的材料中的信息。本文中的技术数据 和价格如有变更,恕不另行通告。TEKTRONIX 和 TEK 是泰克公司的注册商标。本文中提到的所有其它商号均为各自公司的服务标志、商标或注册商标。 053122 SBG 48C-73910-0

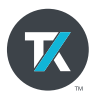